Public

## **Ariba® Network Quick Start Guide**

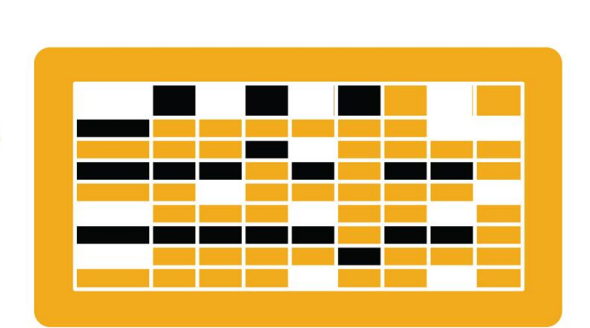

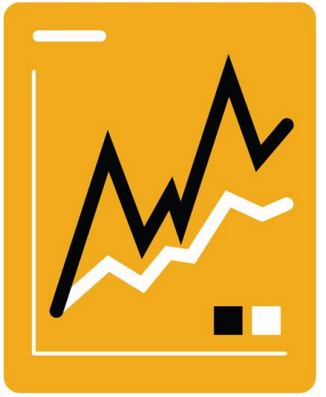

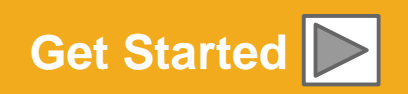

SAP Ariba

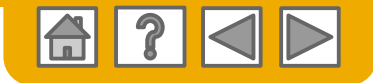

### **SAP Ariba is the leading business network**

Your customer has selected Ariba as their electronic transaction provider. As a preferred supplier, you have been invited by your customer to join the Ariba Network and start transacting electronically with them.

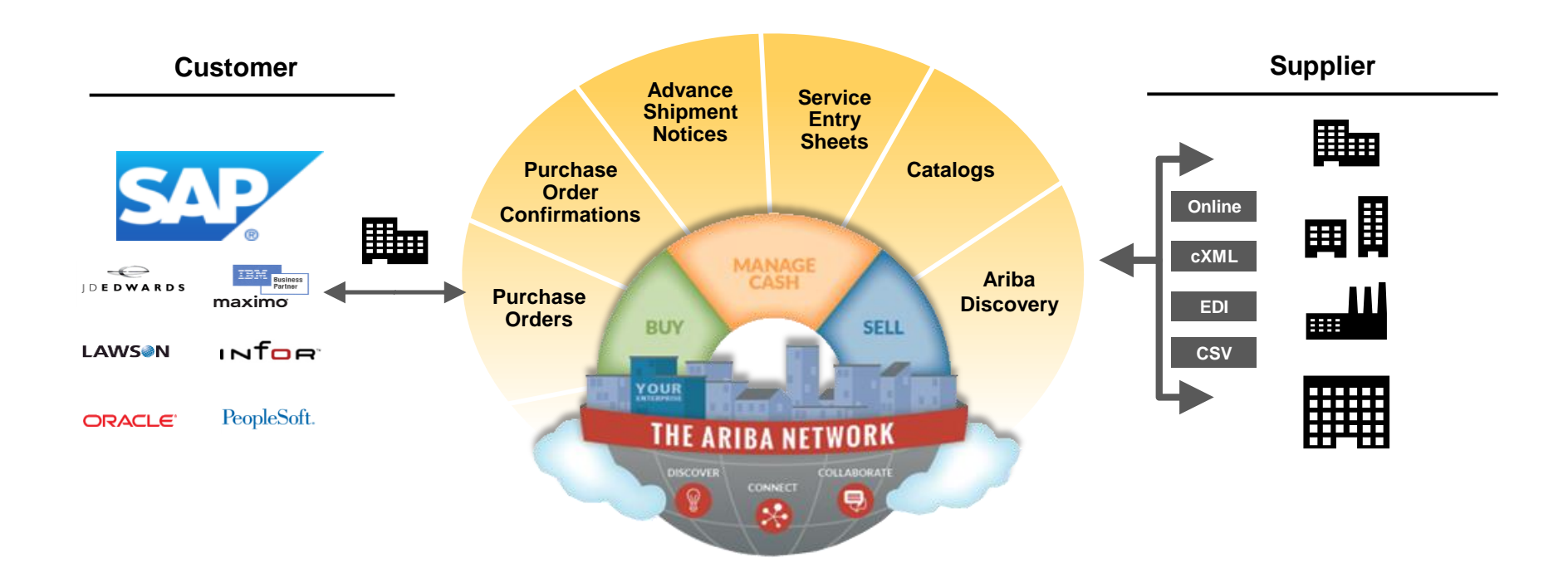

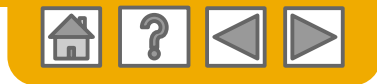

### **SAP Ariba can help you...**

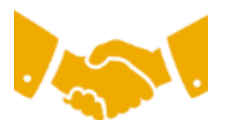

#### **Collaborate immediately with all trading partners?**

- Immediate access to online invoice creation tool
- Automation and catalog posting for your buyers in <8 weeks

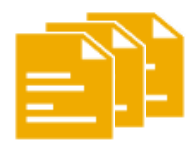

#### **Turn paper into efficient electronic transactions?**

- 75% faster deal closure
- 75% order processing productivity gains via cXML
- 80% increase in order accuracy through PunchOut

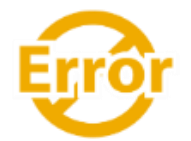

#### **Catch errors and correct them – before they even happen?**

• 64% reduction in manual intervention

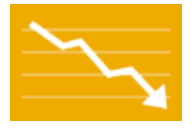

#### **Track invoice and payment status online in real time and accelerate receivables?**

- 62% decrease in late payments
- 68% improvement in reconciling payments

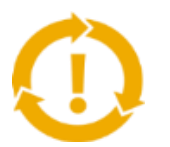

#### **See opportunities you're missing and have the ability to trade globally?**

- 15% increase in customer retention
- 30% growth in existing accounts
- 35% growth in new business

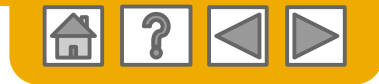

### **HOME: Get Started**

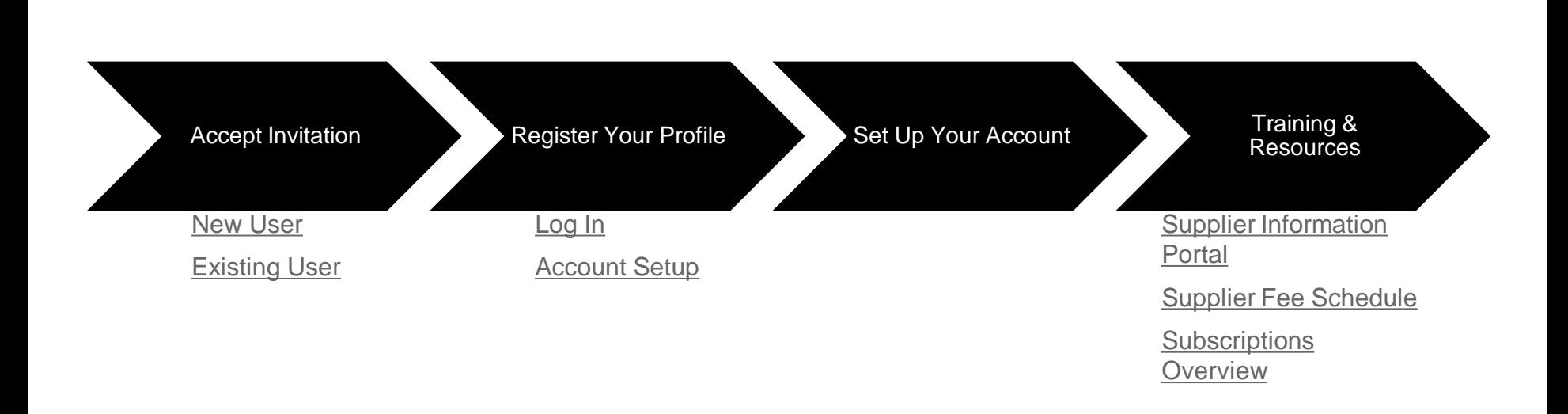

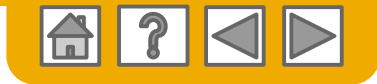

### <span id="page-4-0"></span>**Accept Your Invitation**

The invitation is also referred to as the Trading Relationship Request, or TRR. This e-mail contains information about transacting electronically with your customer.

Click the link in the emailed letter to proceed to the landing page**.**

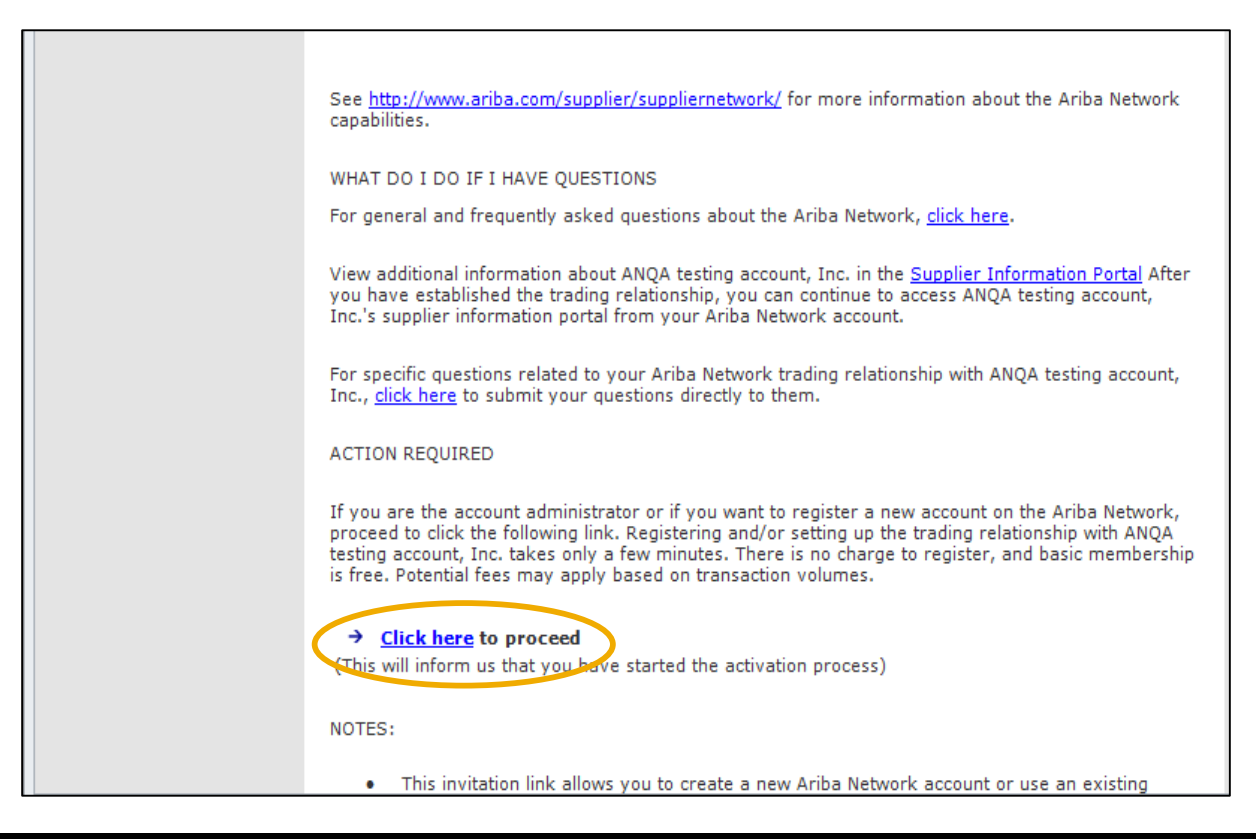

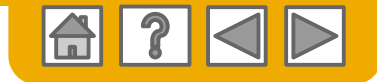

### <span id="page-5-0"></span>**Select one…**

### **[First Time User](#page-6-0) [Existing User](#page-7-0)**

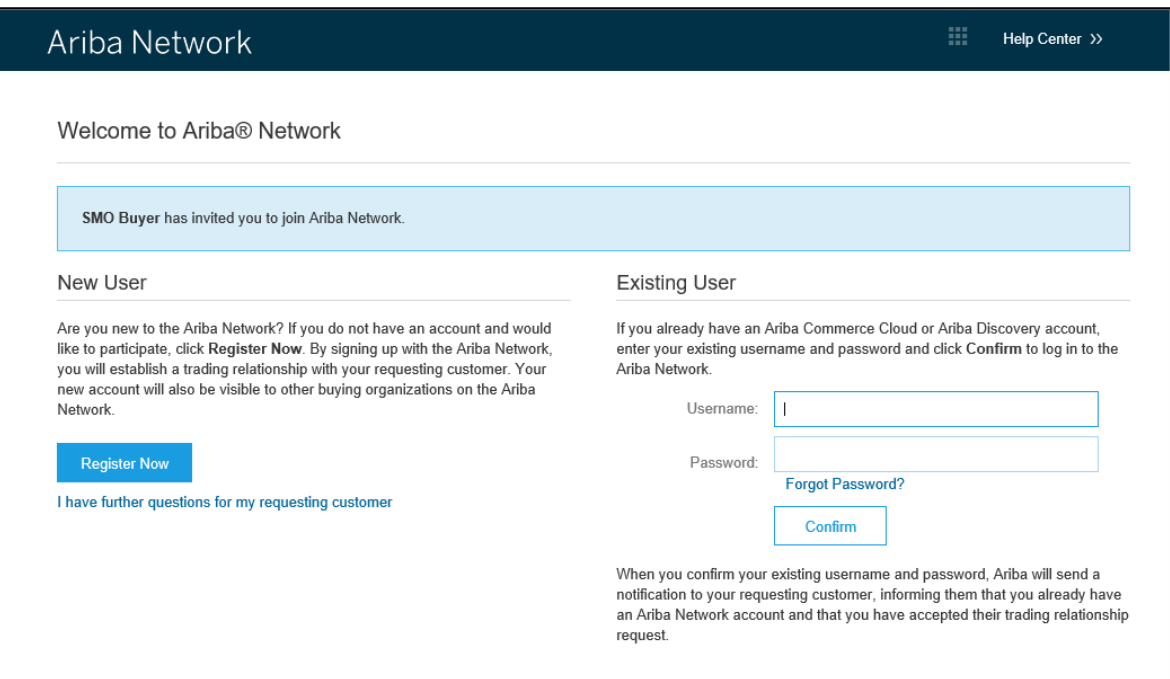

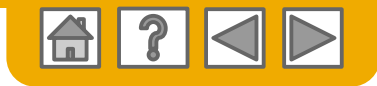

### <span id="page-6-0"></span>**Register as a New User**

#### 1. Select **Register Now**

2. Enter all fields marked required with an asterisk (\*) including:

- **Company Name**
- **Address City State Zip**
- 
- 
- 

3. Fill in additional optional fields to help complete your profile.

- **Product and Service Categories Ship-To or Service Locations Tax ID**
- 
- 
- **DUNS Number**

4. Accept the **Terms of Use** by checking the box.

5. Click **Continue** to proceed to your home screen.

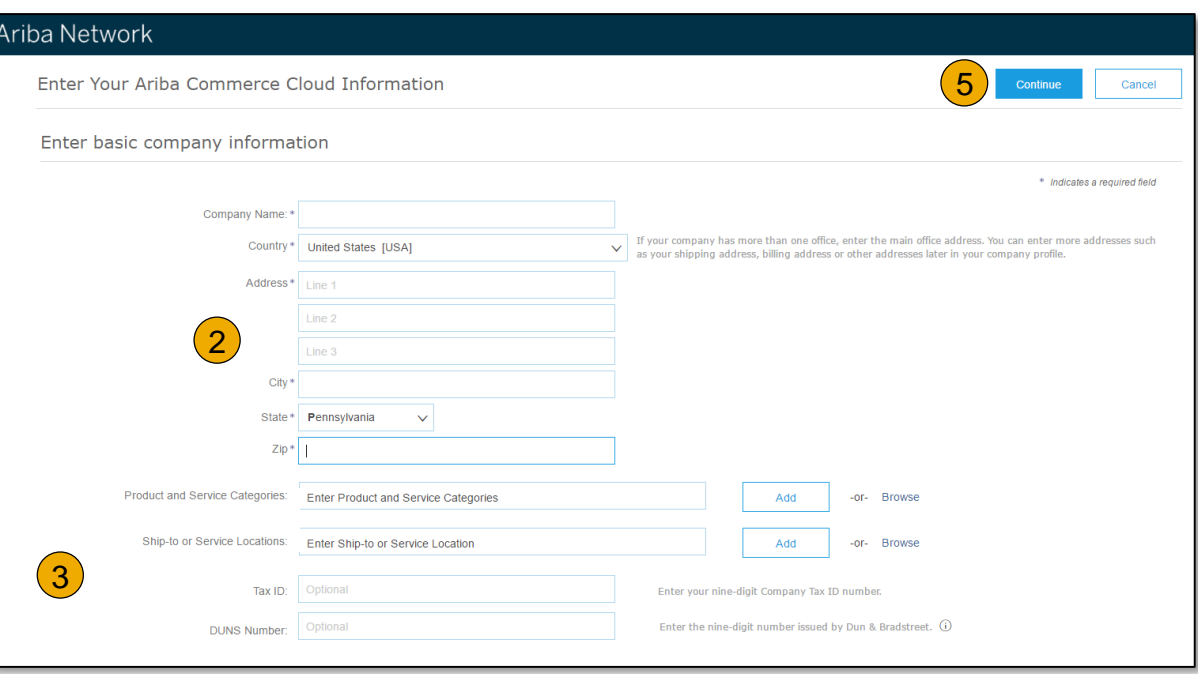

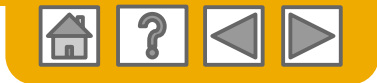

### <span id="page-7-0"></span>**Log on to Ariba® Network**

**C** Log in using your current Ariba username and password in order to accept the relationship with your customer.

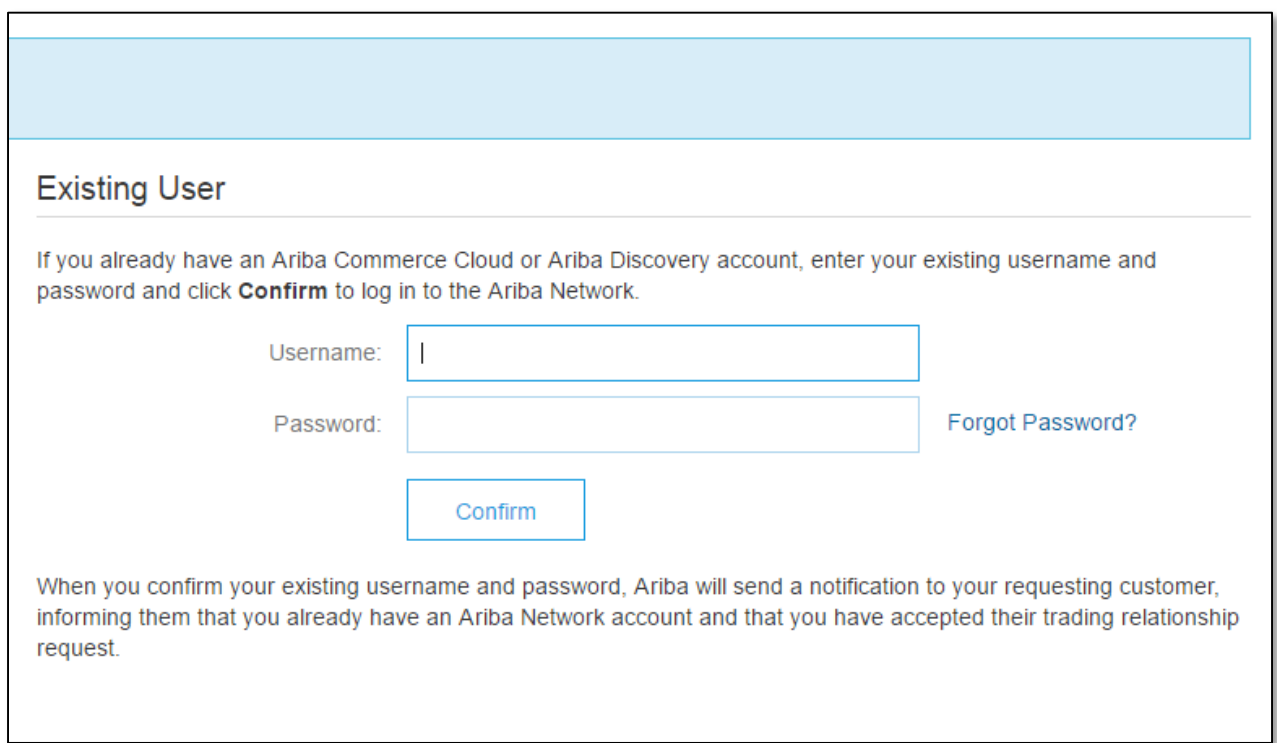

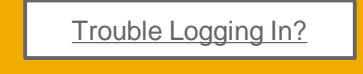

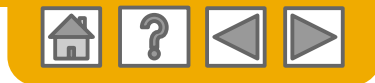

 $\overline{\phantom{0}}$ 

## <span id="page-8-0"></span>**Set Up Your Account**

1. From the Home Screen click the **Company Settings** menu dropdown.

2. Select **Electronic Order Routing**  under **Network Settings**.

3. Choose one of the following routing methods for your purchase orders:

- **Online**
- **cXML**
- **EDI**
- **Email**
- **Fax**
- **cXML pending queue**  (available for Order routing only)
- 4. Configure e-mail notifications.

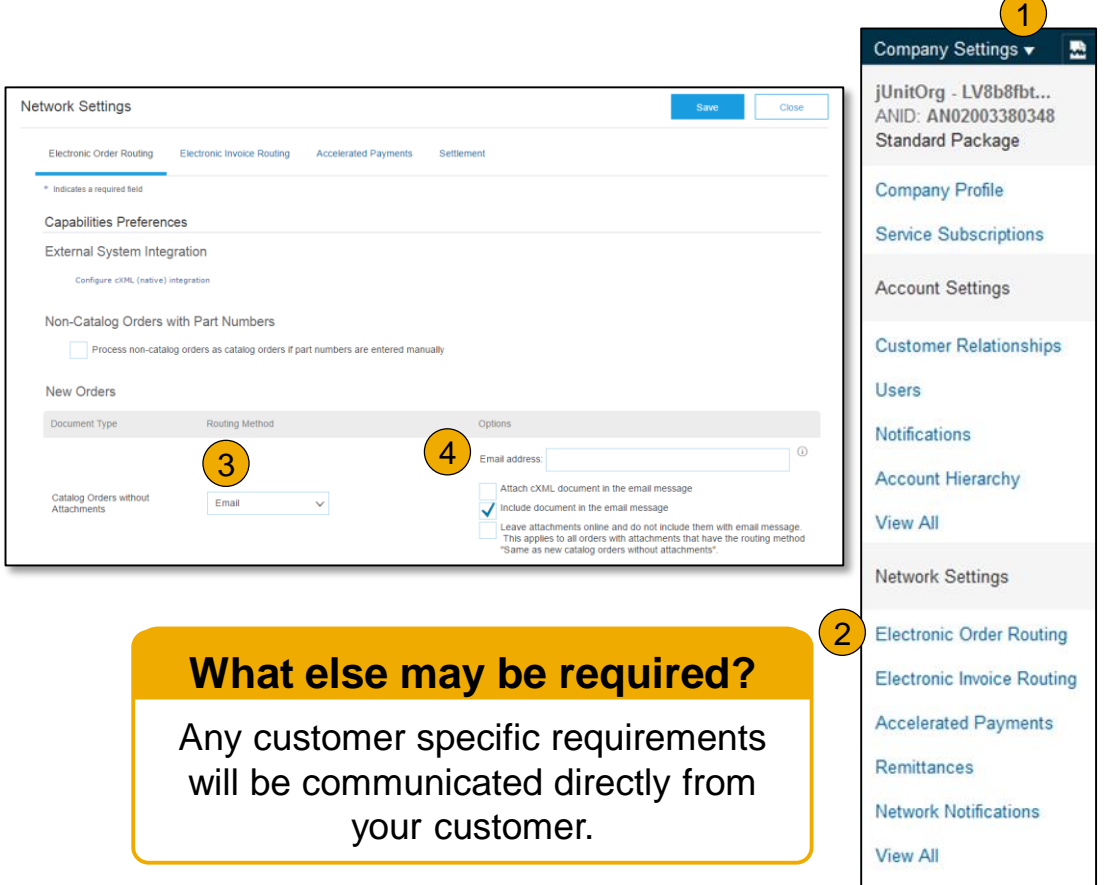

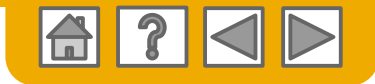

## <span id="page-9-0"></span>**Training and Resources**

Supplier Information Portal

- Select the name of your company in the top right corner and then click the **Customer Relationships** link.
- 2. Select the **buyer name** to view transactional rules: The **Customer Invoice Rules**  determine what you can enter when you create invoices.
- 3. Select **Supplier Information Portal**  to view documents provided by your buyer.

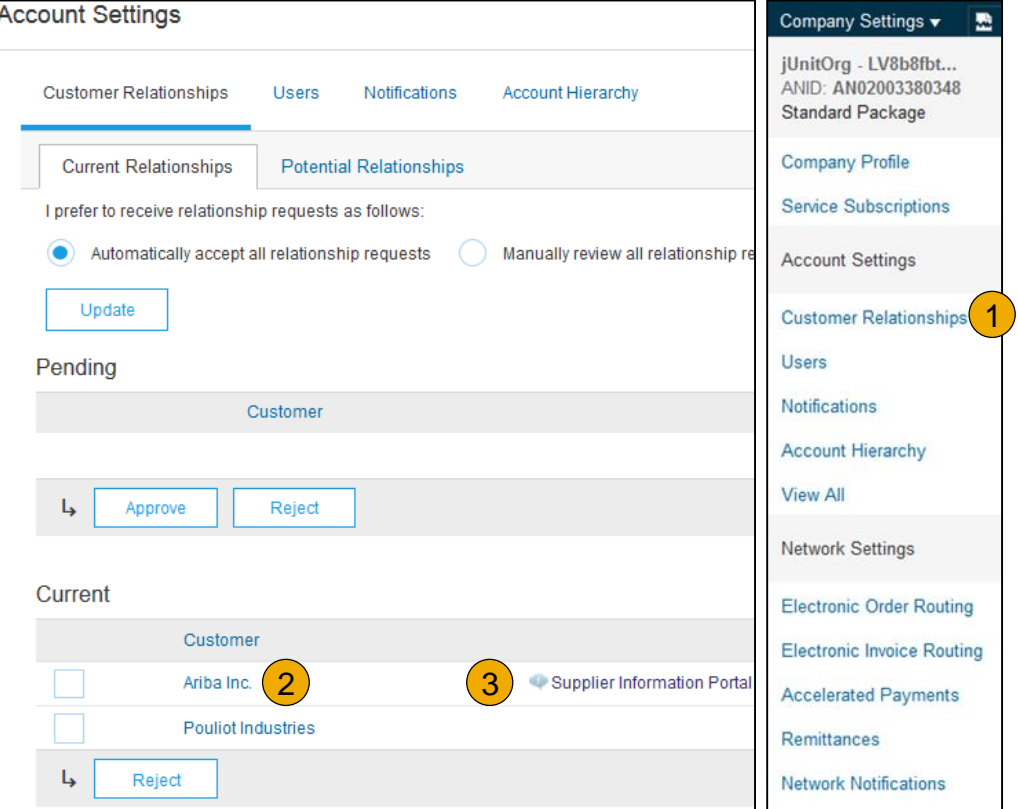

### <span id="page-10-0"></span>**Supplier Fee Schedule** USD

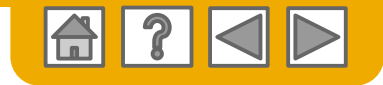

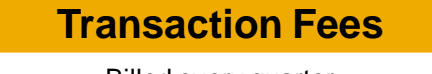

Billed every quarter Per-relationship fee cap: \$20,000/year

### **Without Service Entry Sheets**

0.155% of transaction volume

#### **With Service Entry Sheets**

0.35% of transaction volume

#### **Subscription Fees**

Billed once a year

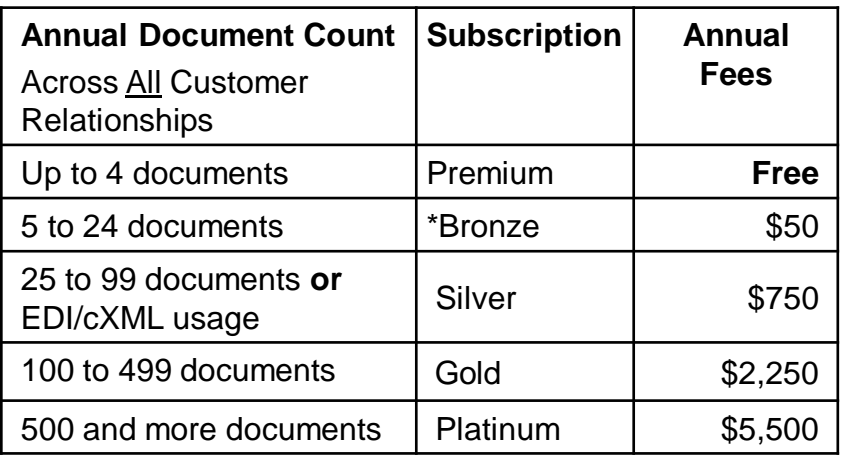

**\*Chargeable suppliers transacting less than \$250,000 in annual financial volume will be assigned to the Bronze level irrespective of annual document count** 

## **\$50,000 and 5 Documents\***

**Suppliers who do not cross the Fee Threshold will not be charged fees**

**\***only POs, invoices, service entry sheets, and service entry sheet responses

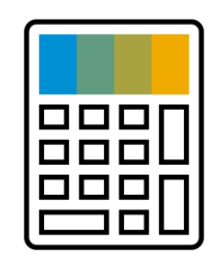

### **Supplier Fee Schedule** EUR

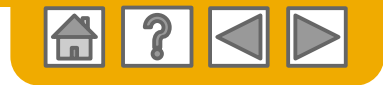

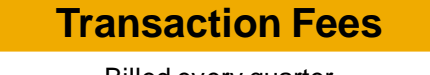

Billed every quarter Per-relationship fee cap: €17 300/year

### **Without Service Entry Sheets**

0.155% of transaction volume

#### **With Service Entry Sheets**

0.35% of transaction volume

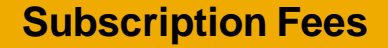

Billed once a year

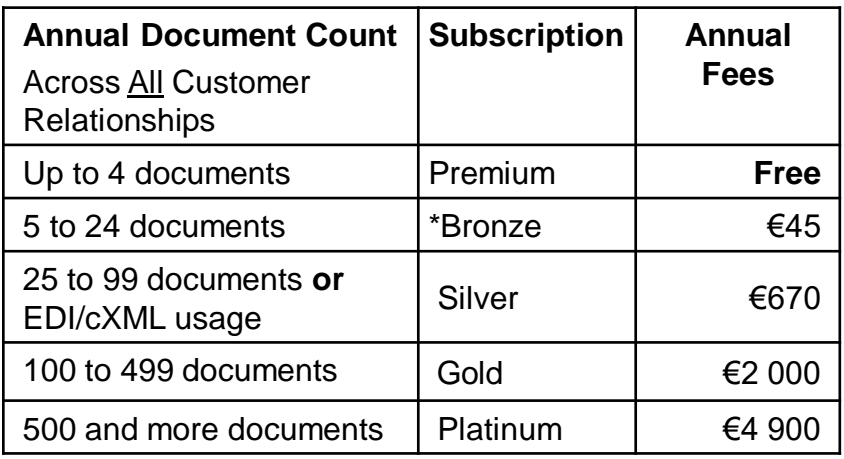

**\*Chargeable suppliers transacting less than €216 250 in annual financial volume will be assigned to the Bronze level irrespective of annual document count** 

## **€43 250 and 5 Documents\***

**Suppliers who do not cross the Fee Threshold will not be charged fees**

\*only POs, invoices, service entry sheets, and service entry sheet responses

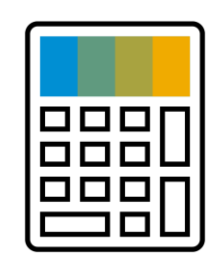

### **Supplier Fee Schedule** GBP

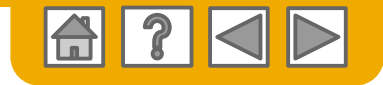

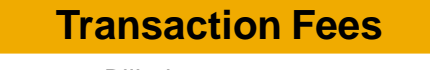

Billed every quarter Per-relationship fee cap: £15,500/year

### **Without Service Entry Sheets**

0.155% of transaction volume

#### **With Service Entry Sheets**

0.35% of transaction volume

#### **Subscription Fees**

Billed once a year

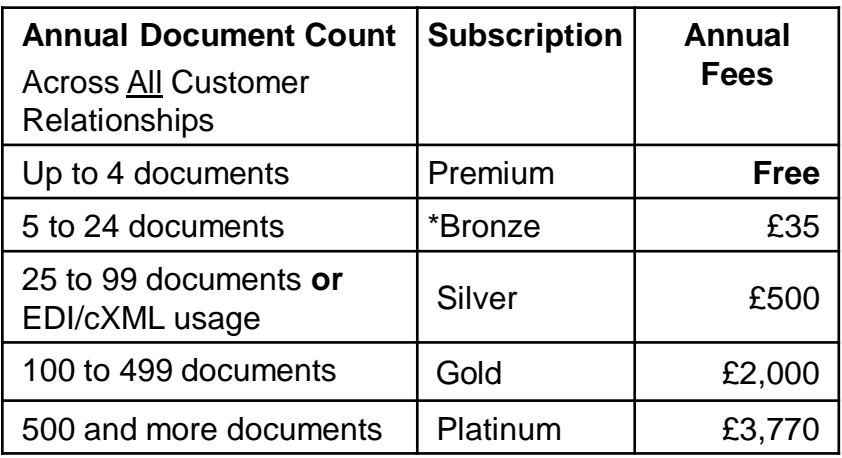

**\*Chargeable suppliers transacting less than £193,750 in annual financial volume will be assigned to the Bronze level irrespective of annual document count** 

## **£38,750 and 5 Documents\***

**Suppliers who do not cross the Fee Threshold will not be charged fees**

\*only POs, invoices, service entry sheets, and service entry sheet responses

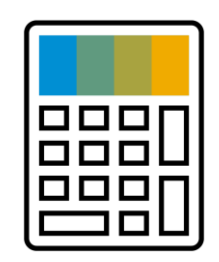

### <span id="page-13-0"></span>**Subscription levels**

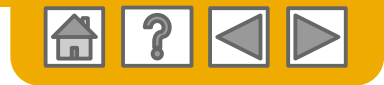

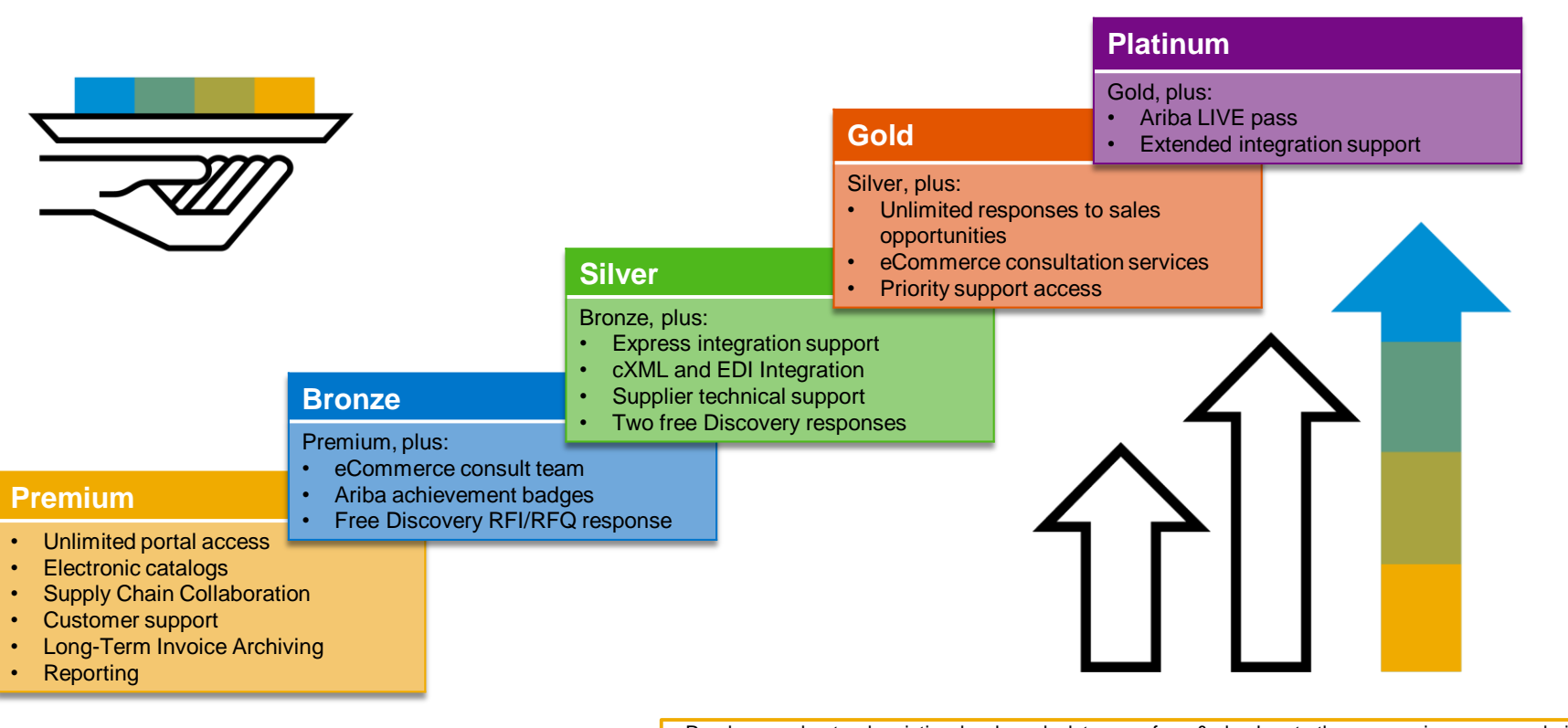

Read more about subscription levels, calculate your fees & check out other currencies on our website <https://www.ariba.com/ariba-network/ariba-network-for-suppliers>

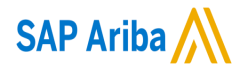

# **Thank you.**

For Business and Process related questions, please contact:

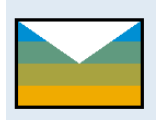

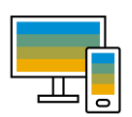

For Ariba Network questions, registration steps and Onboarding queries go to:

**Please submit your requests here:**

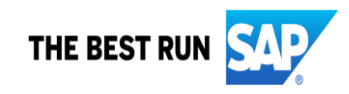